## LETTRE D'INFORMATION

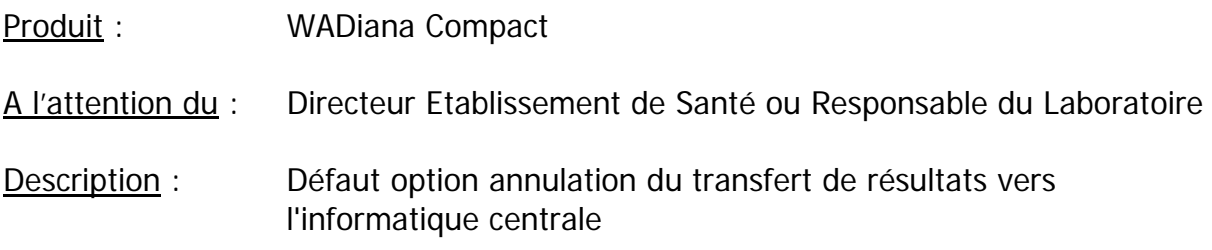

L'AFSSAPS est informée de cette communication et des mesures proposées.

- Circonstances dans lesquelles le problème apparaît :

Le problème apparaît uniquement lorsque l'ensemble des conditions suivantes sont réunies :

- l'automate est connecté en mode bidirectionnel à l'informatique centrale du laboratoire,
- tous les résultats sont transférés à l'informatique centrale à l'aide d'un formulaire unique,
- plusieurs tests ont été réalisés sur un même échantillon et les résultats sont en attente d'être transférés à l'informatique centrale,
- le bouton « Corbeille » (icône  $\Box$ ) du Diana O est utilisé pour annuler le transfert de tous les résultats d'un échantillon,

- Description du problème :

Dans ce cas, seul le transfert **du premier** résultat de l'échantillon est annulé. La liste des résultats devant être transmis à l'informatique centrale s'affiche alors à l'écran avant validation par l'utilisateur. Les autres résultats de l'échantillon dont l'annulation du transfert a été souhaitée y **apparaissent**.

Si cette liste n'est pas vérifiée par l'utilisateur et qu'il procède à l'envoi des résultats en cliquant sur le bouton  $\mathbb{R}$ , ceux-ci seront alors transmis à l'informatique centrale.

- Conseils sur les mesures à prendre par l'utilisateur :

Afin de réduire le risque de transfert de résultats non souhaités vers l'informatique centrale, il est important de suivre les recommandations suivantes lorsque l'utilisateur ne souhaite pas envoyer certains résultats d'un échantillon :

- Utiliser le logiciel Diana R pour annuler l'ensemble des puits en relation avec le résultat à ne pas transférer.
- Ne pas utiliser le bouton « Corbeille » (icône ) pour annuler les résultats d'un échantillon.

Cette anomalie sera corrigée dans la prochaine version du logiciel WADiana.

Si vous avez des questions ou commentaires concernant cette lettre d'information, veuillez contacter votre distributeur.

Quality and Regulatory Director Diagnostic Grifols, S.A.